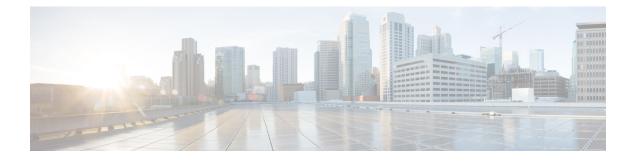

# **Enhancements to Streaming Telemetry**

This section provides an overview of the enhancements made to streaming telemetry data.

- Hardware Timestamp, on page 1
- Stream QoS Statistics Telemetry Data, on page 3
- Enhanced Syslog Notifications for Unresolved Line Card Forwarding Paths, on page 7
- Target-Defined Mode for Cached Generic Counters Data, on page 9
- Stream Telemetry Data about PBR Decapsulation Statistics, on page 11
- Stream Telemetry Data for ACL, on page 13
- Stream Telemetry Data for BGP FlowSpec, on page 16

# **Hardware Timestamp**

**Table 1: Feature History Table** 

| Feature Name       | <b>Release Information</b> | Description                                                                                                    |
|--------------------|----------------------------|----------------------------------------------------------------------------------------------------|
| Hardware Timestamp | Release 7.3.1              | Whenever periodic statistics are streamed,<br>the collector reads the data from its internal<br>cache, instead of fetching the data from the<br>hardware.                                                                                                    |
|                    |                            | When the data is read from the cache, the<br>rate at which data is processed shows spikes<br>because the timestamp from the collector is<br>off by several seconds. With hardware<br>timestamping, the inconsistencies that are<br>observed when reading data from the cache<br>file is removed. |

Whenever periodic stats are streamed, the collector reads the stats from its internal cache, instead of fetching the stats from the hardware. When the data is read from the sensor paths of Stats manager cache, the rate calculation shows spikes. This behavior is due to the timestamp from the collector that is off by several seconds. Therefore, timestamp of some other collector takes precedence because timestamps of collectors are not in synchronization with the current timestamp. This is observed when there are multiple collectors providing stats updates for the same interface.

The YANG data model for Stats manager Cisco-IOS-XR-infra-statsd-oper.yang is enhanced to enable the collector to read periodic stats data from the router using hardware timestamp.

The hardware timestamp is taken into account when a primary collector (for generic or proto stats) provides stats updates from the hardware to the Stats manager. With hardware timestamping in rate computation while streaming periodic stats, the spikes due to the timestamp issue is resolved.

The hardware timestamp is updated only when the collector attempts to read the counters from hardware. Else, the value remains 0. The latest stats can be streamed at a minimum cadence of 10 seconds and periodic stats at a cadence of 30 seconds. The support is available only for physical interfaces and subinterfaces, and bundle interface and subinterfaces.

When there is no traffic flow on protocols for an interface, the hardware timestamp for the protocols is published as 0. This is due to non-synchronized timestamps sent by the collector for protocols in traffic as compared to non-traffic scenarios.

A non-zero value is published for protocols that have stats published by a primary collector for both traffic and non-traffic scenarios.

۱

**Note** The hardware timestamp is supported only for primary collectors. When the hardware has no update, the timestamp will be same. However generic counters are computed for primary and non-primary collectors. The non-primary collectors show the latest stats, but not the timestamp.

When the counters are cleared for an interface using **clear counters interface** command, all counter-related data including the timestamps for the interface is cleared. After all counter values are cleared and set to 0, the last data time is updated only when there is a request for it from a collector. For example, last data time gets updated from a collector:

```
Router#:Aug 7 09:01:08.471 UTC: statsd_manager_1[168]: Updated last data time for ifhandle
0x02000408,
stats type 2 from collector with node 0x100, JID 250, last data time 1596790868.
INPUT: last 4294967295 updated 1596469986. OUTPUT: last 4294967295 updated 1596469986
```

All other counter values and hardware timestamp are updated when the counters are fetched from the hardware. In this case, all counters including the hardware timestamp is 0:

```
{"node id str":"MGBL MTB 5504","subscription id str":"app TEST 20000001",
"encoding path":"Cisco-IOS-XR-infra-statsd-oper:infra-statistics/interfaces/interface/cache/generic-counters",
"collection id":"7848"
"collection start time":"1596790879567",
"msg timestamp":"1596790879571","data json":
[{"timestamp":"1596790879570","keys":[{"interface-name":"FortyGigE0/1/0/11"}],
"content":{"packets-received":"0","bytes-received":"0","packets-sent":"0",
"bytes-sent":"0", "multicast-packets-received":"0", "broadcast-packets-received":"0",
"multicast-packets-sent":"0","broadcast-packets-sent":"0","output-drops":0,"output-queue-drops":0,
"input-drops":0, "input-queue-drops":0, "runt-packets-received":0, "giant-packets-received":0,
"throttled-packets-received":0, "parity-packets-received":0, "unknown-protocol-packets-received":0,
"input-errors":0,"crc-errors":0,"input-overruns":0,"framing-errors-received":0,"input-ignored-packets":0,
"input-aborts":0,"output-errors":0,"output-underruns":0,"output-buffer-failures":0,"output-buffers-swapped-out":0,
"applique":0,"resets":0,"carrier-transitions":0,"availability-flag":0,
"last-data-time":"1596790868","hardware-timestamp":"0",
"seconds-since-last-clear-counters":15, "last-discontinuity-time":1596469946, "seconds-since-packet-received":0,
"seconds-since-packet-sent":0}}],"collection end time":"1596790879571"}
```

# **Stream QoS Statistics Telemetry Data**

#### **Table 2: Feature History Table**

| Feature Name                            | <b>Release Information</b> | Description                                                                                                    |
|-----------------------------------------|----------------------------|----------------------------------------------------------------------------------------------------|
| Stream QoS Statistics Telemetry<br>Data | Release 7.3.3              | You can use the<br>Cisco-IOS-XR-qos-ma-oper.yang<br>data model to stream telemetry data<br>on QoS statistics from the route<br>processor (RP). The bundle<br>statistics are now stored in the RP,<br>where data is persistent, and its<br>retrieval is unaffected by bundle<br>member or line card failure.<br>In earlier releases, QoS statistics<br>was stored on line cards, and any<br>bundle member or line card failure<br>caused loss of statistics data. |

You can collect QoS statistics for physical, virtual, bundle interfaces and subinterfaces using a push mechanism where data is streamed out of the router at a cadence. You can also collect data about ingress, egress policy-map statistics and VoQ statistics of an egress policy-map.

To enable the feature, use the **hw-module all qos-mode stats-collection-enable** command in XR Config mode. You must reload the router for the configuration to take effect. To clear the QoS statistics on an interface, use **clear qos counters interface** *interface name* command in XR Exec mode. To clear the statistics for all interfaces, use **clear qos counters interface all** command.

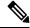

Note When the counters are cleared, the counters for SNMP statistics are also cleared.

For more information on modular QoS on link bundles, see *Modular QoS Command Reference for Cisco* NCS 5000 Series Routers.

With this release, the interface statistics can be displayed using Cisco-IOS-XR-qos-ma-oper.yang data model. You can stream telemetry data from the sensor path:

Cisco-IOS-XR-qos-ma-oper:qos/interface-table/interface/input/service-policy-names/service-policy-instance/statistics

Cisco-IOS-XR-qos-ma-oper:qos/interface-table/interface/output/service-policy-names/service-policy-instance/statistics

Ciso-COM operage/interfacetable/interface/interfacerane=

Cisa-ICHRqpsnaqerups/interfacetale/interfacetale/interfaceta

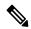

Note

This feature is not supported for all rate counters like matched-rate, transmitted-rate, dropped-rate in the QoS statistics. The bundle member statistics, location-based SPI statistics, sensor path for bundle members statistics, policy timestamp are not supported.

#### **Usage Guidelines and Limitations**

The feature has a limitation where only one type of QoS egress statistics, either marking or queuing, is available when multi-policy maps are configured on a bundle interface using the **show operational QoS InterfaceTable Interface/InterfaceName=Bundle-Ether100 Output Statistics** CLI command.

To view both egress statistics, you must use the alternative command **show operational QoS InterfaceTable Interface/InterfaceName=Bundle-Ether100 Output**.

The following steps show the configuration to stream data about bundle statistics to the collector.

#### Procedure

**Step 1** Configure QoS on link bundles.

#### Example:

#### **QoS Profile:**

```
Router(config)# hw-module all qos-mode stats-collection-enable
Wed Dec 22 06:35:48.251 UTC
In order to activate this new qos profile, you must manually reload the chassis/all line cards
Router(config)#commit
```

#### Class-map:

Router(config)#class-map TC3 Router(config-cmap)#match traffic-class 1 Router(config-cmap)#commit

### **Policy-map:**

Router(config)#policy-map egress
Router(config-pmap)#class TC3
Router(config-pmap-c)#shape average 1 mbps
Router(config-pmap-c)#commit

**Step 2** Attach the service policy to an interface.

#### Example:

```
Router(config)#int hundredGigE 0/0/1/0.5
Router(config-if)#service-policy output egress
Router(config-if)#commit
```

### **Step 3** Configure telemetry subscription.

#### Example:

```
Router#show run telemetry model-driven
Wed Dec 22 10:27:10.846 UTC
telemetry model-driven
destination-group destination-4
address-family ipv4 5.16.4.114 port 51023
encoding json
protocol grpc no-tls
!
!
sensor-group qos-grp
sensor-path Cisco-IOS-XR-qos-ma-oper:qos/interface-table/interface
[interface-name=HundredGigE0/0/1/0.5]/output/service-policy-names/service-policy-instance
[service-policy-name=egress]/statistics
```

```
subscription qos-subs
sensor-group-id qos-grp sample-interval 10000
destination-id destination-4
!
```

# Verification

Verify the QoS telemetry configuration.

# **Policy Map:**

```
Router#show policy-map pmap-name egress detail
Wed Dec 22 06:50:53.779 UTC
class-map match-any TC3
match traffic-class 1
end-class-map
!
policy-map egress
class TC3
shape average 1 mbps
!
class class-default
!
end-policy-map
!
```

# **Statistics Data:**

Router#show policy-map interface HundredGigE0/0/1/0.5 output Wed Dec 22 08:29:18.603 UTC

HundredGigE0/0/1/0.5 output: egress

| Class TC3                            |                    |                   |
|--------------------------------------|--------------------|-------------------|
| Classification statistics            | (packets/bytes)    | (rate - kbps)     |
| Matched :                            | 55563/55563000     | 0                 |
| Transmitted :                        | 55401/55401000     | 0                 |
| Total Dropped :                      | 162/162000         | 0                 |
| Queueing statistics                  |                    |                   |
| Queue ID                             | : 1377             |                   |
| High watermark (Unknown)             |                    |                   |
| Inst-queue-len (Unknown)             |                    |                   |
| Avg-queue-len (Unknown)              |                    |                   |
| Taildropped(packets/bytes)           | : 162/162000       |                   |
| Queue(conform) :                     | 0/0                | 0                 |
| Queue(exceed) :                      | 0/0                | 0                 |
| Class class-default                  |                    |                   |
| Classification statistics            | (packets/bytes)    | (rate - kbps)     |
| Matched :                            | 1077710/1077710000 | 0                 |
| Transmitted :                        | 1077710/1077710000 | 0                 |
| Total Dropped :                      | 0/0                | 0                 |
| Queueing statistics                  |                    |                   |
| Queue ID                             | : 1376             |                   |
| High watermark (Unknown)             |                    |                   |
| Inst-queue-len (Unknown)             |                    |                   |
| Avg-queue-len (Unknown)              |                    |                   |
| Taildropped(packets/bytes)           | : 0/0              |                   |
| Queue(conform) :                     | 0/0                | 0                 |
| Queue(exceed) :                      | 0/0                | 0                 |
| Policy Bag Stats time: 1637137751027 | [Local Time: 12/22 | /21 08:29:11.027] |

# **QoS Statistics Using Telemetry:**

The sample output shows the telemetry data streamed from the router:

```
{
    "node_id_str": "R1",
    "subscription_id_str": "qos-subs",
    "encoding_path":
    "Cisco-IOS-XR-qos-ma-oper:qos/interface-table/interface/output/service-policy-names/service-policy-instance/statistics",
```

```
"collection id": "21226",
    "collection_start_time": "1637144915201",
    "msg timestamp": "1637144915203",
    "data_json": [
        {
            "timestamp": "1637144891032",
            "keys": [
                {
                    "interface-name": "HundredGigE0/0/1/0.5"
                },
                {
                    "service-policy-name": "egress"
                }
            ],
            "content": {
                "policy-name": "egress",
                "state": "active",
                "class-stats": [
                    {
                        "counter-validity-bitmask": "270532608",
                        "class-name": "TC3",
                        "cac-state": "unknown",
                        "general-stats": {
                            "transmit-packets": "239519",
                            "transmit-bytes": "239519000",
                            "total-drop-packets": "798",
                            "total-drop-bytes": "798000",
                            "total-drop-rate": 0,
                            "match-data-rate": 0,
                            "total-transmit-rate": 0,
                            "pre-policy-matched-packets": "240317",
                            "pre-policy-matched-bytes": "240317000"
                        },
                        "queue-stats-array": [
                            {
                                 "queue-id": 1377,
                                 "tail-drop-packets": "798",
                                 "tail-drop-bytes": "798000",
                                 "queue-drop-threshold": 0
"forced-wred-stats-display": false,
                                 "random-drop-packets": "0",
                                 "random-drop-bytes": "0",
                                 "max-threshold-packets": "0",
                                 "max-threshold-bytes": "0",
                                 "conform-packets": "0",
                                 "conform-bytes": "0",
                                 "exceed-packets": "0",
                                 "exceed-bytes": "0",
                                 "conform-rate": 0,
                                 "exceed-rate": 0
                            }
                        ]
                    },
                    {
                        "counter-validity-bitmask": "270532608",
```

```
"class-name": "class-default",
                         "cac-state": "unknown",
                         "general-stats": {
                             "transmit-packets": "4661952",
                             "transmit-bytes": "4661952000",
                             "total-drop-packets": "0",
                             "total-drop-bytes": "0",
                             "total-drop-rate": 0,
                             "match-data-rate": 0,
                             "total-transmit-rate": 0,
                             "pre-policy-matched-packets": "4661952",
                             "pre-policy-matched-bytes": "4661952000"
                         },
 "queue-stats-array": [
                             {
                                 "queue-id": 1376,
                                 "tail-drop-packets": "0",
                                 "tail-drop-bytes": "0",
                                 "queue-drop-threshold": 0,
                                 "forced-wred-stats-display": false,
                                 "random-drop-packets": "0",
                                 "random-drop-bytes": "0",
                                 "max-threshold-packets": "0",
                                 "max-threshold-bytes": "0",
                                 "conform-packets": "0",
                                 "conform-bytes": "0",
                                 "exceed-packets": "0",
                                 "exceed-bytes": "0",
"conform-rate": 0,
                                 "exceed-rate": 0
                             }
                         ]
                    }
                ],
                "satid": 0,
                "policy-timestamp": "1637144891032"
            }
        }
    1,
    "collection_end_time": "1637144915203"
}
```

# Enhanced Syslog Notifications for Unresolved Line Card Forwarding Paths

Telemetry now supports syslog notification from line cards. This is in addition to the existing notification support from route processors. You will be notified of line card and route processor paths not resolving in the Forwarding Information Base (FIB), through MDT and EDT notifications.

MDT is configured for cadence-based telemetry, while EDT is configured for event-based notification. Notifications are generated only when the device goes into error or OOR state, and during device recovery. Errors and OOR are tracked for a device as a whole, and not for individual nodes. The IPv4 Error, IPv6 Error, IPv4 OOR, and IPv6 OOR telemetry notifications are supported.

The following notification is an example of IPv4 error state, if a line card and route processor paths do not resolve in the FIB:

```
GPB(common) Message
[5.13.9.177:38418(PE1)/Cisco-IOS-XR-fib-common-oper:oc-aft-13/protocol/ipv4/error/state msg
```

```
len: 168]
    "Source": "5.13.9.177:38418",
    "Telemetry": {
        "node_id str": "PE1",
        "subscription id str": "Sub2",
       "encoding path": "Cisco-IOS-XR-fib-common-oper:oc-aft-13/protocol/ipv4/error/state",
        "collection id": 243,
        "collection_start_time": 1637858634881,
        "msg timestamp": 1637858634881,
        "collection end time": 1637858634883
    },
    "Rows": [
        {
            "Timestamp": 1637858634882,
            "Keys": null,
            "Content": {
                "is-in-error-state": "true"
            }
       }
    ]
}
```

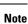

The parameters denote "Content": {"is-in-error-state": "true"} that the system is in error state.

The following notification is an example of IPv4 OOR, if a line card and route processor are in OOR state:

```
GPB(common) Message
[5.13.9.177:50146(PE1)/Cisco-IOS-XR-fib-common-oper:oc-aft-l3/protocol/ipv4/oor/state msg
len: 163]
    "Source": "5.13.9.177:50146",
    "Telemetry": {
        "node id str": "PE1",
        "subscription id str": "Sub1",
        "encoding path": "Cisco-IOS-XR-fib-common-oper:oc-aft-13/protocol/ipv4/oor/state",
        "collection id": 11,
        "collection start time": 1637815892624,
        "msg timestamp": 1637815892624,
        "collection end time": 1637815892626
    },
    "Rows": [
        {
            "Timestamp": 1637815892625,
            "Keys": null,
            "Content": {
                 "is-in-oor-state": "true"
            }
        }
    ]
}
Ŵ,
```

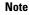

The parameters denote "Content": {"is-in-oor-state": "true"} that the system is in OOR state.

# **Target-Defined Mode for Cached Generic Counters Data**

| Feature Name                                               | Release<br>Information | Description                                                                                                    |
|------------------------------------------------------------|------------------------|----------------------------------------------------------------------------------------------------|
| Target-Defined Mode for<br>Cached Generic Counters<br>Data |                        | This feature streams telemetry data for cached generic counters<br>using a TARGET_DEFINED subscription. This subscription ensures<br>that any change to the cache streams the latest data to the collector<br>as an event-driven telemetry notification. |
|                                                            |                        | This feature introduces support for the following sensor path:<br>Cisco-IOS-XR-infra-statsd-oper:infra-<br>statistics/interfaces/interface/cache/generic-counters                                                                                        |

**Table 3: Feature History Table** 

Streaming telemetry pushes the subscribed data from the router to one or more collectors. The telemetry infrastructure retrieves the data from the system database when you send a subscription request. Based on the subscription request or the telemetry configuration the cached generic counters data can be retrieved periodically based on the sample-interval. Data, such as interface statistics, is cached and refreshed at certain intervals. The TARGET\_DEFINED subscription mode can be used to retrieve data when the cache gets updated, and is not based on a timer.

The application can register as a data producer with the telemetry library and the SysdB paths it supports. One of the data producers, Statsd, uses the library with a TARGET\_DEFINED subscription mode. As part of this mode, the producer registers the sensor paths. The statistics infrastructure streams the incremental updates for statsd cache sensor path

Cisco-IOS-XR-infra-statsd-oper:infra-statistics/interfaces/interface/cache/generic-counters. With this path in the subscription, whenever cache is updated, the statsd application pushes the updates to the telemetry daemon. The daemon sends these incremental updates to the collector. The cache updates are pushed for physical interfaces, physical subinterfaces, bundle interfaces, and bundle subinterfaces. You can subscribe to the sensor path for the cached generic counters with <code>TARGET\_DEFINED</code> mode instead of the sensor path for the latest generic counters

(Cisco-IOS-XR-infra-statsd-oper:infra-statistics/interfaces/interface/latest/generic-counters) to reduce the system load.

Configure the router to stream telemetry data from cache for generic counters using the following instructions:

Create a TARGET\_DEFINED subscription mode for cached generic counters using one of the two options:

• Option 1: gRPC Network Management Interface (gNMI) subscribe request

```
{"name":"interface"},
    {"name":"cache"},
    {"name":"cache"},
    {"name":"generic-counters"}
    ]
    },
    "mode": "TARGET_DEFINED"
    }
    ]
}
```

Option 2: Model-driven telemetry configuration for non-gNMI requests

```
Router(config) #telemetry model-driven
Router(config-model-driven) #subscription sub1
Router(config-model-driven-subs) #sensor-group-id grp1 mode target-defined
Router(config-model-driven-subs) #source-interface Interface1
Router(config-model-driven-subs) #commit
```

After the subscription is triggered, updates to the stats cache are monitored. The statsd application pushes the cached generic counters to the client (collector).

View the number of incremental updates for the sensor path.

```
Router#show telemetry model-driven subscription .*
Fri Nov 12 23:36:27.212 UTC
Subscription: GNMI 16489080148754121540
_____
  Collection Groups:
   ------
     Td: 1
     Sample Interval:
                        0 ms
                               (Incremental Updates)
     Heartbeat Interval: NA
     Heartbeat always: False
     Encoding:
                         gnmi-proto
     Num of collection: 1
     Incremental updates: 12
     Collection time: Min: 5 ms Max: 5 ms
                       Min: 6 ms Avg: 6 ms Max:
     Total time:
                                                           6 ms
     Total Deferred:
                         1
     Total Send Errors: 0
     Total Send Drops:
                        0
     Total Other Errors: 0
     No data Instances:
                        0
     Last Collection Start:2021-11-12
              23:34:27.1362538876 +0000
     Last Collection End: 2021-11-12 23:34:27.1362545589
            +0000
                         Cisco-IOS-XR-infra-statsd-oper:infra-statistics/interfaces/
     Sensor Path:
                         interface/cache/generic-counters
```

In this example, the incremental updates of 12 indicates that the cache is updated 12 times.

You can also retrieve the detailed operational data about the subscription using the following command. In this example, statsd-target is the subscription name.

```
Heartbeat Interval: NA
Sensor Path: Cisco-IOS-XR-infra-statsd-oper:infra-statistics/interfaces/interface/cache/
            generic-counters
Sensor Path State: Resolved
Destination Groups:
Group Id: statsd-target
Destination IP: 192.0.2.1
Destination Port: 56000
Encoding: json
Transport: grpc
State: Active
TLS : False
Total bytes sent: 623656
Total packets sent: 13
Last Sent time: 2021-08-16 08:51:15.1304821089 +0000
Collection Groups:
_____
Id: 2
Sample Interval: 0 ms (Incremental Updates)
Heartbeat Interval: NA
Heartbeat always: False
Encoding: json
Num of collection: 1
Incremental updates: 3
Collection time: Min: 94 ms Max: 94 ms
Total time: Min: 100 ms Avg: 100 ms Max: 100 ms
Total Deferred: 0
Total Send Errors: 0
Total Send Drops: 0
Total Other Errors: 0
No data Instances: 0
Last Collection Start:2021-08-16 08:51:04.1293895665 +0000
Last Collection End: 2021-08-16 08:51:04.1293996284 +0000
```

The sample interval of 0 indicates that the data is streamed whenever an event occurs. Here, the event represents the updates to the cache state.

# **Related Commands:**

- show tech telemetry model-driven
- show running-config telemetry model-driven
- show telemetry producers trace producer name info
- show telemetry producers trace producer name err

# Stream Telemetry Data about PBR Decapsulation Statistics

You can stream telemetry data about PBR decapsulation statistics for GRE and GUE encapsulation protocols that deliver packets using IPv4 or IPv6. The encapsulated data has source and destination address that must match with the source and destination address in the classmap. Both encapsulation and decapsulation interfaces collect statistics periodically. The statistics can be displayed on demand using **show policy-map type pbr** [**vrf vrf-name**] **address-family ipv4/ipv6 statistics** command. For more information on PBR-based decapsulation, see *Interface and Hardware Component Configuration Guide for Cisco NCS 5000 Series Routers*.

With this release, the decapsulation statistics can be displayed using

Cisco-IOS-XR-infra-policymgr-oper.yang data model and telemetry data. You can stream telemetry data from the sensor path:

Cisco-IOS-XR-infra-policymgr-oper:policy-manager/gldbal/policy-map/policy-map-types/policy-map-type/vrf-table/vrf/afi-table/afi/stats

The following steps show the PBR configuration and the decapsulation statistics that is streamed as telemetry data to the collector.

### Procedure

**Step 1** Check the running configuration to view the configured PBR per VRF.

#### Example:

```
Router#show running-config
Building configuration ...
!! IOS XR Configuration 0.0.0
11
vrf vrf1
address-family ipv4 unicast
1
address-family ipv6 multicast
!
1
netconf-yang agent
ssh
!
1
class-map type traffic match-all cmap1
match protocol gre
match source-address ipv4 161.0.1.1 255.255.255.255
match destination-address ipv4 161.2.1.1 255.255.255.255
end-class-map
1
policy-map type pbr gre-policy
class type traffic cmap1
 decapsulate gre
1
class type traffic class-default
end-policy-map
!
interface GigabitEthernet0/0/0/1
vrf vrf1
ipv4 address 2.2.2.2 255.255.255.0
shutdown
1
vrf-policy
vrf vrf1 address-family ipv4 policy type pbr input gre-policy
!
end
```

**Step 2** View the output of the VRF statistics.

#### Example:

Router#show policy-map type pbr vrf vrf1 addr-family ipv4 statistics

VRF Name: vrf1

| Policy-Name:<br>Policy Type:<br>Addr Family: | gre-policy<br>pbr<br>IPv4                                   |                                                                                  |
|----------------------------------------------|-------------------------------------------------------------|----------------------------------------------------------------------------------|
| Matched<br>Transmitte                        | 1<br>tion statistics<br>d statistics<br>ansmitted :         | (packets/bytes)<br>13387587/1713611136<br>(packets/bytes)<br>13387587/1713611136 |
| Classifica<br>Matched<br>Transmitte          | s-default<br>tion statistics<br>d statistics<br>ansmitted : | (packets/bytes)<br>0/0<br>(packets/bytes)<br>0/0                                 |

After you have verified that the statistics are displayed correctly, stream telemetry data and check the streamed data at the collector. For more information about collectors, see *Operate on Telemetry Data for In-depth Analysis of the Network* section in the Monitor CPU Utilization Using Telemetry Data to Plan Network Infrastructure chapter.

# **Stream Telemetry Data for ACL**

Table 4: Feature History Table

| Feature Name                  | Release<br>Information | Description                                                                                                    |
|-------------------------------|------------------------|----------------------------------------------------------------------------------------------------|
| Stream Telemetry Data for ACL | Release 7.8.1          | The Access control List (ACL) is an ordered list of rules used to<br>filter the traffic to increase network performance, and to specify<br>the system resource access permissions either grant or deny to users<br>or systems for security.                      |
|                               |                        | We have introduced the streaming of ACL statistics to monitor the traffic flow using YANG data and telemetry. It allows you to monitor dropped, matched, and denied packets of IPv4 and IPv6. In earlier releases, you could monitor ACL statistics through CLI. |
|                               |                        | This feature introduces the Cisco-IOS-XR-ipv4-acl-oper.yang<br>and Cisco-IOS-XR-ipv6-acl-oper.yang models to capture IPv4<br>and IPv6 ACL statistics on Cisco Network Convergence System<br>5700 Series Routers.                                                 |

Prior to Cisco IOS XR Software Release 7.8.1, ACL statistics were viewed using **show run ipv4 access-list** and **show run ipv6 access-list** commands. From Cisco IOS XR Software Release 7.8.1 you can stream telemetry data for ACL statistics using Cisco-IOS-XR-ipv4-acl-oper.yang and Cisco-IOS-XR-ipv6-acl-oper.yang data models.

For more information on ACL, see .

You can stream ACL telemetry data from the following XPaths:

```
Cisco-IOS-XR-ipv4-acl-oper:ipv4-acl-and-prefix-list/
access-list-manager/accesses/access/access-list-sequences/access-list-sequence
```

```
Cisco-IOS-XR-ipv6-acl-oper:ipv6-acl-and-prefix-list/
access-list-manager/accesses/access/access-list-sequences/access-list-sequence
```

The following steps show the ACL configuration and the statistics that is streamed as telemetry data to the collector.

### **SUMMARY STEPS**

- 1. Check the configuration of ACL packets for IPv4 and IPv6.
- 2. View ACL statistics for IPv4 and IPv6 (Ingress or Egress direction-wise).
- 3. View Model Driven Telemetry (MDT) of ACL statistics.

# **DETAILED STEPS**

# Procedure

**Step 1** Check the configuration of ACL packets for IPv4 and IPv6.

#### Example:

```
Router# show run ipv4 access-list
ipv4 access-list test
10 permit tcp any any
20 deny udp any any
!
ipv4 access-list tempv4
10 deny udp any port-group p1 any
20 deny tcp any any
```

# **Example:**

```
Router# show run ipv6 access-list
Thu Jun 16 18:03:29.864 UTC
ipv6 access-list v6
10 permit tcp any any
20 deny udp any any
!
ipv6 access-list tempv6
10 deny udp any port-group p1 any
20 deny tcp any any
```

**Step 2** View ACL statistics for IPv4 and IPv6 (Ingress or Egress direction-wise).

# **Example:**

```
Router# show access-lists ipv4 tempv4 hardware ingress location 0/1/CPU0
ipv4 access-list tempv4
10 deny udp any port-group p1 any (83319 matches)
20 deny tcp any any (83319 matches)
Example:
Router# show access-lists ipv6 tempv6 hardware ingress location 0/1/CPU0
```

```
ipv6 access-list tempv6
10 deny udp any port-group p1 any (55792 matches)
20 deny tcp any any (55792 matches)
```

```
Step 3 View Model Driven Telemetry (MDT) of ACL statistics.
```

After you have verified that the statistics are displayed correctly, stream telemetry data and check the streamed data at the collector. For more information about Model-Driven Telemetry collectors, see Establish a Model-Driven Telemetry Session from a Router to a Collector.

#### Example:

MDT of ACL IPv4 statistics

```
Router# run mdt exec -s Cisco-IOS-XR-ipv4-acl-oper:ipv4-acl-and-prefix-list/
access-list-manager/accesses/access/list-sequences/access-list-sequence -c 30000
Enter any key to exit ...
Request datatree:
    filter
        ipv4-acl-and-prefix-list (ka)
            access-list-manager
                accesses
                    access
                        access-list-sequences
                            access-list-sequence
Sub id 200000001, flag 0, len 0
Sub id 20000001, flag 4, len 6739
{"node id str":"ios","subscription id str":"app TEST 200000001",
"encoding path":"Cisco-IOS-XR-ipv4-acl-oper:ipv4-acl-and-prefix-list/access-list-manager/
accesses/access/access-list-sequences/access-list-sequence", "collection id":"1",
"collection start time":"1655427578624","msg timestamp":"1655427578632",
"data json":[{"timestamp":"1655427578629","keys":[{"access-list-name":"tel test"},
{"sequence-number":10}],"content":{"item-type":"normal","sequence":10,"grant":"permit",
"protocol-operator":0, "protocol":512, "protocol2":0, "source-address":"0.0.0.0", "source-address-mask":"255.255.255.255
_____
"fragment-offset1":0, "fragment-offset2":0, "set-ttl":65535, "fragment-flags":0, "police": { "police-value":0,
"police-unit":"pps","police-peak-value":0,"police-peak-unit":"pps"},"priority":"acl-priority-unspec",
```

# Example:

#### **MDT of ACL IPv6 statistics:**

```
Router# run mdt_exec -s
Cisco-IOS-XR-ipv6-acl-oper:ipv6-acl-and-prefix-list/access-list-manager/accesses/
access/access-list-sequence -c 30000
Enter any key to exit...
Request datatree:
    filter
        ipv6-acl-and-prefix-list (ka)
        accesse-list-manager
        accesses
        accesse
        accesses
        accesses
        access-list-sequences
        access-list-sequence
```

"is-icmpon":false}}],"collection\_end\_time":"1655427578633"}

You can apply filter on ACL name as followed:

```
Router# run mdt_exec -s
Cisco-IOS-XR-ipv4-acl-oper:ipv4-acl-and-prefix-list/access-list-manager/accesses/
access[access-list-name="test"]/access-list-sequences/access-list-sequence -c 30000
```

# Stream Telemetry Data for BGP FlowSpec

| Table 5: Feature History Table | Table | 5: | Feature | Histor | y Table |
|--------------------------------|-------|----|---------|--------|---------|
|--------------------------------|-------|----|---------|--------|---------|

| Feature Name                                         | <b>Release Information</b> | Description                                                                                                    |
|------------------------------------------------------|----------------------------|----------------------------------------------------------------------------------------------------|
| Stream Telemetry Data for<br>BGP FlowSpec Statistics | Release 7.8.1              | Use Border Gateway Protocol (BGP) FlowSpec to mitigate the effects of distributed denial-of-service (DDoS) attack over the network.                                                                                                    |
|                                                      |                            | We have introduced streaming of BGP FlowSpec<br>statistics using YANG data and telemetry. It allows<br>you to monitor traffic flow match, drop in the<br>traffic, or policing at definite rate for IPv4 and IPv6<br>parameters such as IP address, port, DSCP, and so<br>on. In earlier releases, you could monitor BGP<br>FlowSpec statistics through CLI. |
|                                                      |                            | This feature introduces the<br>Cisco-IOS-XR-flowspec-oper.yang data models<br>to capture BGP FlowSpec statistics such as<br>matched, dropped, and transmitted packet count on<br>Cisco Network Convergence System 5700 Series<br>Routers.                                                                                                    |

Prior to Cisco IOS XR Software Release 7.8.1, BGP FlowSpec statistics were viewed using **show flowspec vrf all afi-all detail statistics** command. From Cisco IOS XR Software Release 7.8.1 you can stream telemetry data for BGP FlowSpec statistics using a Cisco-IOS-XR-flowspec-oper.yang data model.

For more information on BGP FlowSpec, see BGP Configuration Guide for Cisco NCS 5500 Series Routers.

You can stream BGP FlowSpec telemetry data from the XPath: Cisco-IOS-XR-flowspec-oper:flow-spec/vrfs/vrf/afs/af/flows/flow

The following steps show the BGP FlowSpec configuration and the statistics that is streamed as telemetry data to the collector.

# **SUMMARY STEPS**

- **1.** Check the configuration of the BGP FlowSpec.
- 2. View BGP FlowSpec statistics for IPv4 and IPv6.
- 3. View Model Driven Telemetry (MDT) of BGP FlowSpec statistics.

# **DETAILED STEPS**

# Procedure

**Step 1** Check the configuration of the BGP FlowSpec.

#### Example:

```
Router# show running-config
Client config:
router bgp 100
nsr
bgp router-id 2.2.2.1
address-family ipv4 unicast
address-family vpnv4 unicast
address-family ipv6 unicast
address-family vpnv6 unicast
1
address-family ipv4 flowspec
!
address-family ipv6 flowspec
address-family vpnv4 flowspec
1
address-family vpnv6 flowspec
neighbor 1.1.1.1
 remote-as 100
  update-source Loopback1
  address-family ipv4 unicast
  1
 address-family vpnv4 unicast
  1
  address-family ipv4 flowspec
  1
  address-family vpnv4 flowspec
  1
Т
neighbor 1.1.1.2
remote-as 100
 update-source Loopback2
  address-family ipv6 unicast
  1
  address-family vpnv6 unicast
```

```
1
  address-family ipv6 flowspec
  1
  address-family vpnv6 flowspec
  1
!
1
flowspec
local-install interface-all
address-family ipv4
 local-install interface-all
 service-policy type pbr redirect
!
!
end
class-map type traffic match-all c1
match protocol sctp
end-class-map
1
1
class-map type traffic match-all c2
match protocol udp
end-class-map
!
class-map type traffic match-all c3
match dscp 3
end-class-map
1
class-map type traffic match-all c1 6
match dscp af11
end-class-map
!
class-map type traffic match-all c2 6
match dscp 20
end-class-map
1
policy-map type pbr p1
class type traffic c1
 drop
!
class type traffic c2
 drop
!
class type traffic c3
 drop
!
class type traffic class-default
- !
end-policy-map
1
policy-map type pbr p1_6
class type traffic c1 6
 set dscp af21
1
class type traffic c2 6
 set dscp af22
!
class type traffic class-default
1
end-policy-map
1
router bgp 100
nsr
```

```
bgp router-id 1.1.1.1
address-family ipv4 unicast
1
address-family vpnv4 unicast
address-family ipv6 unicast
address-family vpnv6 unicast
!
address-family ipv4 flowspec
1
address-family ipv6 flowspec
1
address-family vpnv4 flowspec
1
address-family vpnv6 flowspec
neighbor 2.2.2.1
 remote-as 100
  update-source Loopback1
 address-family ipv4 unicast
  1
  address-family vpnv4 unicast
  1
  address-family ipv4 flowspec
 1
  address-family vpnv4 flowspec
  !
1
neighbor 2.2.2.2
 remote-as 100
 update-source Loopback2
 address-family ipv6 unicast
  1
 address-family vpnv6 unicast
  1
  address-family ipv6 flowspec
  1
  address-family vpnv6 flowspec
  1
!
!
flowspec
address-family ipv4
 service-policy type pbr p1
address-family ipv6
 service-policy type pbr p1 6
1
I
```

**Step 2** View BGP FlowSpec statistics for IPv4 and IPv6.

### Example:

```
Router# show flowspec vrf all afi-all detail statistics
AFI: IPv4
 Flow
                :Proto:=17
Flowspec Rule:
   Matches:
     Protocol
                                             17
                         :
   Actions
                 :Traffic-rate: 0 bps (bgp.1)
                                     (packets/bytes)
   Statistics
     Matched
                                             0/0
                          :
                                             0/0
     Transmitted
                          :
```

| Dropped                                                                                                    | :                                                                                          | 0/0                                                              |
|----------------------------------------------------------------------------------------------------|--------------------------------------------------------------------------------------------|------------------------------------------------------------------|
| Flow                                                                                                    | :Proto:=132                                                                                |                                                                  |
| Flowspec Rule:                                                                                                    |                                                                                            |                                                                  |
| Matches:                                                                                                    |                                                                                            |                                                                  |
| Protocol                                                                                                    | :                                                                                          | 132                                                              |
| Actions                                                                                                    | :Traffic-rate: 0 bps (bgp                                                                  | .1)                                                              |
| Statistics                                                                                                    | (pack                                                                                      | ets/bytes)                                                       |
| Matched                                                                                                    | :                                                                                          | 0/0                                                              |
| Transmitte                                                                                                    | d :                                                                                        | 0/0                                                              |
| Dropped                                                                                                    | :                                                                                          | 0/0                                                              |
| Flow                                                                                                    | :DSCP:=3                                                                                   |                                                                  |
| Flowspec Rule:                                                                                                    |                                                                                            |                                                                  |
| Matches:                                                                                                    |                                                                                            |                                                                  |
| DSCP                                                                                                    | :                                                                                          | 3                                                                |
| Actions                                                                                                    | :Traffic-rate: 0 bps (bqp                                                                  | .1)                                                              |
| Statistics                                                                                                    | 1 . 31                                                                                     | ts/bytes)                                                        |
| Matched                                                                                                    | :                                                                                          | 0/0                                                              |
| Transmitte                                                                                                    |                                                                                            | 0/0                                                              |
| Dropped                                                                                                    | :                                                                                          | 0/0                                                              |
|                                                                                                    |                                                                                            | -, -                                                             |
|                                                                                                    |                                                                                            |                                                                  |
|                                                                                                    |                                                                                            |                                                                  |
| AFI: IPv6                                                                                                    |                                                                                            |                                                                  |
| AFI: IPv6<br>Flow                                                                                                    | :DSCP:=10                                                                                  |                                                                  |
| Flow                                                                                                    | :DSCP:=10                                                                                  |                                                                  |
|                                                                                                    | :DSCP:=10                                                                                  |                                                                  |
| Flow<br>Flowspec Rule:<br>Matches:                                                                                                    | :DSCP:=10                                                                                  | 10                                                               |
| Flow<br>Flowspec Rule:<br>Matches:<br>DSCP                                                                                                    | :                                                                                          | 10                                                               |
| Flow<br>Flowspec Rule:<br>Matches:<br>DSCP<br>Actions                                                                                                    | :<br>:DSCP: af21 (bgp.1)                                                                   |                                                                  |
| Flow<br>Flowspec Rule:<br>Matches:<br>DSCP<br>Actions<br>Statistics                                                                                                    | :<br>:DSCP: af21 (bgp.1)<br>(pack                                                          | ets/bytes)                                                       |
| Flow<br>Flowspec Rule:<br>Matches:<br>DSCP<br>Actions<br>Statistics<br>Matched                                                                                                    | :<br>:DSCP: af21 (bgp.1)<br>(pack<br>:                                                     | ets/bytes)<br>0/0                                                |
| Flow<br>Flowspec Rule:<br>Matches:<br>DSCP<br>Actions<br>Statistics<br>Matched<br>Transmitted                                                                                              | :<br>:DSCP: af21 (bgp.1)<br>(pack<br>:                                                     | ets/bytes)<br>0/0<br>0/0                                         |
| Flow<br>Flowspec Rule:<br>Matches:<br>DSCP<br>Actions<br>Statistics<br>Matched<br>Transmitted<br>Dropped                                                                                   | :<br>:DSCP: af21 (bgp.1)<br>(pack<br>d :<br>:                                              | ets/bytes)<br>0/0                                                |
| Flow<br>Flowspec Rule:<br>Matches:<br>DSCP<br>Actions<br>Statistics<br>Matched<br>Transmitted<br>Dropped<br>Flow                                                                           | :<br>:DSCP: af21 (bgp.1)<br>(pack<br>:                                                     | ets/bytes)<br>0/0<br>0/0                                         |
| Flow<br>Flowspec Rule:<br>Matches:<br>DSCP<br>Actions<br>Statistics<br>Matched<br>Transmitted<br>Dropped<br>Flow<br>Flowspec Rule:                                                         | :<br>:DSCP: af21 (bgp.1)<br>(pack<br>d :<br>:                                              | ets/bytes)<br>0/0<br>0/0                                         |
| Flow<br>Flowspec Rule:<br>Matches:<br>DSCP<br>Actions<br>Statistics<br>Matched<br>Transmitted<br>Dropped<br>Flow<br>Flowspec Rule:<br>Matches:                                             | :<br>:DSCP: af21 (bgp.1)<br>(pack<br>d :<br>:                                              | ets/bytes)<br>0/0<br>0/0<br>0/0                                  |
| Flow<br>Flowspec Rule:<br>Matches:<br>DSCP<br>Actions<br>Statistics<br>Matched<br>Transmitted<br>Dropped<br>Flow<br>Flowspec Rule:<br>Matches:<br>DSCP                                     | :<br>DSCP: af21 (bgp.1)<br>(pack)<br>d :<br>DSCP:=20<br>:                                  | ets/bytes)<br>0/0<br>0/0                                         |
| Flow<br>Flowspec Rule:<br>Matches:<br>DSCP<br>Actions<br>Statistics<br>Matched<br>Transmitted<br>Dropped<br>Flow<br>Flowspec Rule:<br>Matches:<br>DSCP<br>Actions                          | :<br>:DSCP: af21 (bgp.1)<br>(pack<br>:<br>:<br>:DSCP:=20<br>:<br>:DSCP: af22 (bgp.1)       | ets/bytes)<br>0/0<br>0/0<br>0/0<br>20                            |
| Flow<br>Flowspec Rule:<br>Matches:<br>DSCP<br>Actions<br>Statistics<br>Matched<br>Transmitted<br>Dropped<br>Flow<br>Flowspec Rule:<br>Matches:<br>DSCP<br>Actions<br>Statistics            | :<br>DSCP: af21 (bgp.1)<br>(pack<br>d :<br>DSCP:=20<br>:<br>DSCP: af22 (bgp.1)<br>(pack    | ets/bytes)<br>0/0<br>0/0<br>0/0<br>20<br>ets/bytes)              |
| Flow<br>Flowspec Rule:<br>Matches:<br>DSCP<br>Actions<br>Statistics<br>Matched<br>Transmitter<br>Dropped<br>Flow<br>Flowspec Rule:<br>Matches:<br>DSCP<br>Actions<br>Statistics<br>Matched | :<br>DSCP: af21 (bgp.1)<br>(pack<br>:<br>DSCP:=20<br>:<br>DSCP: af22 (bgp.1)<br>(pack<br>: | ets/bytes)<br>0/0<br>0/0<br>0/0<br>20<br>20<br>ets/bytes)<br>0/0 |
| Flow<br>Flowspec Rule:<br>Matches:<br>DSCP<br>Actions<br>Statistics<br>Matched<br>Transmitted<br>Dropped<br>Flow<br>Flowspec Rule:<br>Matches:<br>DSCP<br>Actions<br>Statistics            | :<br>DSCP: af21 (bgp.1)<br>(pack<br>:<br>DSCP:=20<br>:<br>DSCP: af22 (bgp.1)<br>(pack<br>: | ets/bytes)<br>0/0<br>0/0<br>0/0<br>20<br>ets/bytes)              |

**Step 3** View Model Driven Telemetry (MDT) of BGP FlowSpec statistics.

After you have verified that the statistics are displayed correctly, stream telemetry data and check the streamed data at the collector. For more information about Model-Driven Telemetry collectors, see Establish a Model-Driven Telemetry Session from a Router to a Collector.

~ / ~

### Example:

MDT of BGP FlowSpec statistics

```
{"node_id_str":"PE","subscription_id_str":"app_TEST_200000001",
"encoding_path":"Cisco-IOS-XR-flowspec-oper:flow-spec/
vrfs/vrf/afs/af/flows/flow","collection_id":"2",
"collection_start_time":"1661410086614","msg_timestamp":"1661410086633",
...
"dscp":[{"min":20,"max":20}],"fragment-type":0,"tcp-flag":{"value":0,
"match-any":false}}}],"collection_end_time":"1661410086635"}
```

Sub id 20000001, flag 8, len 0